## **УТВЕРЖДЕН**

643.СПЕН.24011-01 96 01-ЛУ

# **ПРОГРАММНОЕ ОБЕСПЕЧЕНИЕ**

# **«Спин-Фаззер»**

Руководство пользователя

# 643.СПЕН.24011-01 96 01

Листов 13

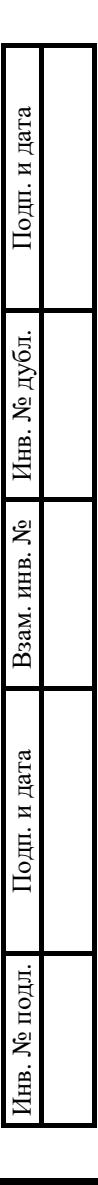

## **АННОТАЦИЯ**

Настоящий документ является руководством пользователя (далее – Руководство) для программного обеспечения «Спин-Фаззер».

Руководство содержит общие сведения о программном обеспечении, его характеристиках, а также порядке выполнения различных операций при эксплуатации программного обеспечения.

Руководство разработано с учетом положений ГОСТ 19.505–79 «Единая система программной документации. Руководство оператора. Требования к содержанию и оформлению».

# СОДЕРЖАНИЕ

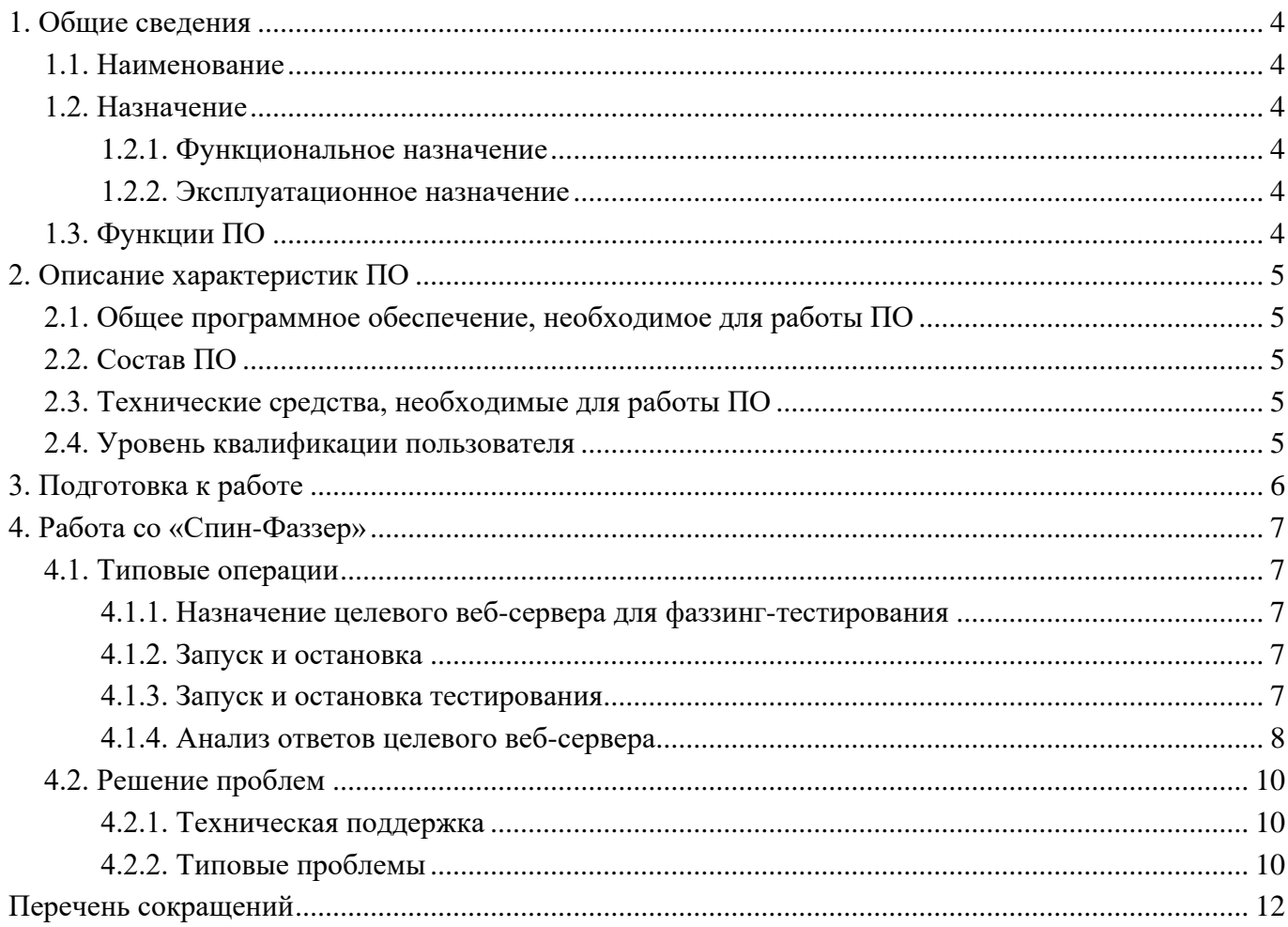

## **1. ОБЩИЕ СВЕДЕНИЯ**

### <span id="page-3-1"></span><span id="page-3-0"></span>**1.1. Наименование**

Полное наименование программного обеспечения: «Спин-Фаззер».

В рамках настоящего документа употребляется также обозначение ПО.

Обозначение: 643.СПЕН.24011-01.

«Спин-Фаззер» – это российское программное обеспечение. Организация-разработчик: Акционерное общество «СПИН» (АО «СПИН»).

Сайт организации-разработчика: https://spean.ru/.

Организация-правообладатель: Акционерное общество «СПИН» (АО «СПИН»).

### <span id="page-3-2"></span>**1.2. Назначение**

### **1.2.1. Функциональное назначение**

<span id="page-3-4"></span><span id="page-3-3"></span>ПО предназначено для проведения генерационного фаззинг-тестирования веб-приложений, API которых описано в спецификации Swagger или OpenAPI.

## **1.2.2. Эксплуатационное назначение**

<span id="page-3-5"></span>«Спин-Фаззер» представляет собой приложение для тестирования. Пользователи получают доступ к программному обеспечению путем установки дистрибутива приложения на ПЭВМ.

## **1.3. Функции ПО**

Основными функциями ПО являются:

- получение описаний параметров для отправки HTTP-запросов на целевой web-сервер на основе JSON-файла с описанием API по спецификации Swagger/OpenAPI;
- автоматическая авторизация на целевом веб-сервере;
- автоматическое генерирование параметров, формирование и отправка HTTPзапросов к целевому веб-серверу;
- анализ и классификация ответов целевого веб-сервера.

## **2. ОПИСАНИЕ ХАРАКТЕРИСТИК ПО**

#### <span id="page-4-0"></span>**2.1. Общее программное обеспечение, необходимое для работы ПО**

<span id="page-4-2"></span><span id="page-4-1"></span>Общее программное обеспечение (ОПО), которое должно быть установлено для функционирования ПО на пользовательской ПЭВМ – ОС Linux.

### **2.2. Состав ПО**

<span id="page-4-3"></span>«Спин-Фаззер» представляет собой консольное приложение и состоит из совокупности связанных файлов.

### **2.3. Технические средства, необходимые для работы ПО**

Для выполнения ПО ПЭВМ должна иметь характеристики не хуже:

- процессор с архитектурой x86-64 (AMD, Intel);
- оперативная память не менее  $2 \Gamma$ Б;
- объем свободного дискового пространства не менее 2 ГБ;
- сетевая плата: Ethernet 100 Мбит/с (или адаптер Wi-Fi).

Приведенные выше требования к техническим средствам являются минимально допустимыми. Применение более производительных технических средств улучшает эксплуатационные свойства ПО.

#### **2.4. Уровень квалификации пользователя**

<span id="page-4-4"></span>Установка ПО в процессе основного жизненного цикла выполняется силами организациизаказчика. Для установки ПО сотрудник организации-заказчика должен обладать основными навыками работы с ПЭВМ под управлением ОС Linux. Установка производится согласно «Инструкции по установке», поставляемой в комплекте с дистрибутивом ПО.

Эксплуатация выполняется конечными пользователями, которые должны обладать следующими знаниями и навыками:

- навыки работы на персональном компьютере;
- навыки работы с командной оболочкой ОС Linux;
- навыки работы с консольными приложениями.

# **3. ПОДГОТОВКА К РАБОТЕ**

<span id="page-5-0"></span>Пользователи получают доступ к «Спин-Фаззер» путем установки дистрибутива ПО на ПЭВМ. Сведения об установке ПО содержатся в документе «Инструкция по установке», поставляемом в комплекте с дистрибутивом ПО.

## $\overline{7}$ 643. CIIEH. 24011-01 96 01

## 4. РАБОТА СО «СПИН-ФАЗЗЕР»

### <span id="page-6-1"></span><span id="page-6-0"></span>4.1. Типовые операции

#### 4.1.1. Назначение целевого веб-сервера для фаззинг-тестирования

<span id="page-6-2"></span>Чтобы назначить целевой веб-сервер для фаззинг-тестирования, необходимо выполнить шаги, описанные ниже.

Шаг 1. Находясь в каталоге с файлами ПО, открыть конфигурационный файл тестирования при помощи текстового редактора.

Шаг 2. В открывшемся при помощи текстового редактора конфигурационном файле (config.py) найти строку

 $BASE =$ 

Ввести в нее URL целевого сервера для фаззинг-тестирования.

Шаг 3. Найти строку

#### **SWAGGER PATH =**

<span id="page-6-3"></span>Ввести в нее имя файла с описанием API целевого сервера по спецификации Swagger/OpenAPI.

#### 4.1.2. Запуск и остановка

Вход в ПО осуществляется посредством POSIX-совместимой командной оболочки (консоли) путем ввода команды перехода к каталогу, содержащему взаимосвязанные файлы и каталоги ПО.

### cd <имя каталога с файлами ПО>

#### 4.1.3. Запуск и остановка тестирования

<span id="page-6-4"></span>Чтобы запустить тестирование целевого веб-сервера, необходимо, находясь в каталоге с файлами ПО, ввести команду

#### python3 swagger.py

Чтобы остановить тестирование целевого веб-сервера, необходимо нажать на клавиатуре клавиши Ctrl + C (Рис. 1).

#### 8 643. CITEH. 24011-01 96 01

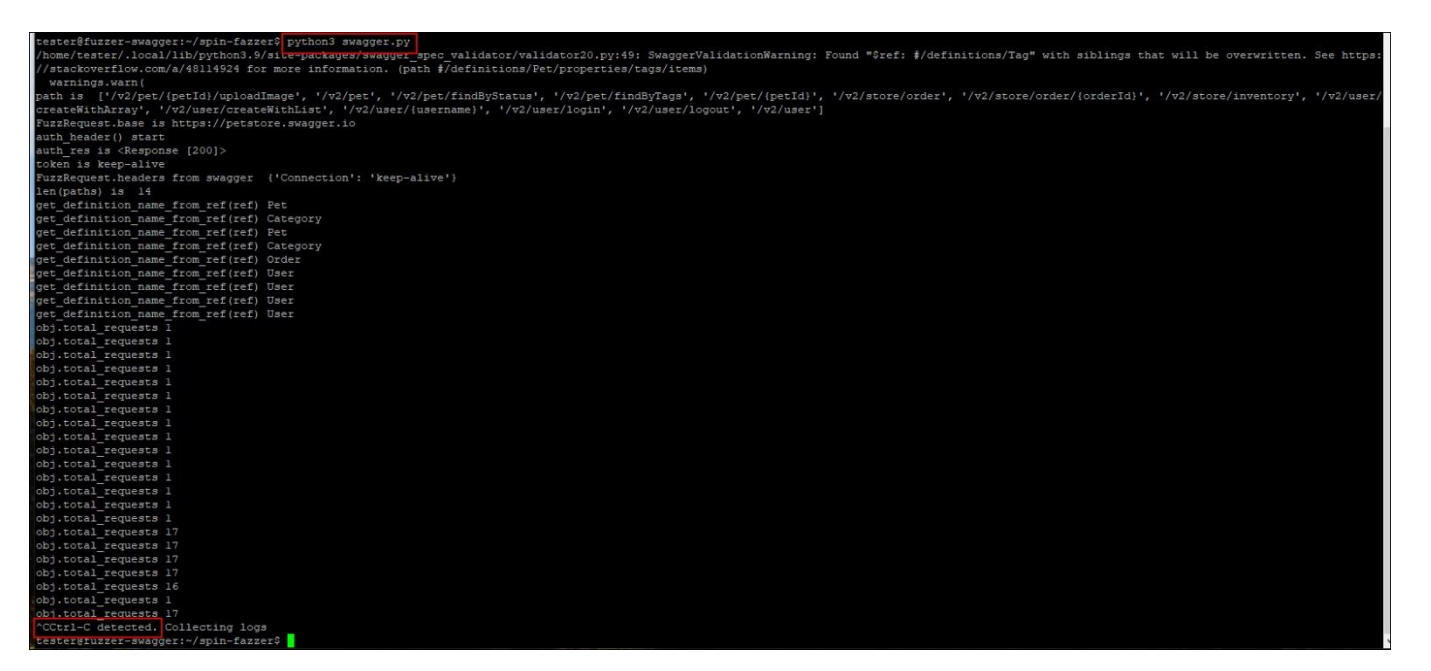

#### Рис. 1

#### <span id="page-7-1"></span>4.1.4. Анализ ответов целевого веб-сервера

<span id="page-7-0"></span>Чтобы увидеть и проанализировать ответы целевого веб-сервера, по окончании фаззингтестирования необходимо, находясь в каталоге с файлами ПО, открыть лог-файл тестирования при помощи текстового редактора.

Лог-файл содержит как обобщенную статистику отправленных запросов и полученных от целевого веб-сервера ответов, так и наименования автоматически сформированных по итогам фаззинг-тестирования подкаталогов, по которым распределены файлы, содержащие описание зарегистрированных ошибок сервера. Для детального изучения подкаталогов с файлами, содержащими описания ошибок, а также самих файлов, следует выполнить следующие действия:

- перейти в каталог, содержащий подкаталоги, в которых сгруппированы файлы со сведениями о зарегистрированных ошибках по критерию возникновения ошибки при выполнении одного вида запроса с различными параметрами, введя команду Is bugs  $(Pic. 2);$
- перейти в подкаталог с файлами зарегистрированных в ходе фаззинг-тестирования ошибок при помощи команды Is -1 bugs/<первые 8 символов наименования подкаталога $\geq$  \* (Рис. 3)<sup>1</sup>;

<sup>&</sup>lt;sup>1</sup> Символы наименования подкаталога, содержащего файлы со сведениями о зарегистрированных ошибках по критерию возникновения ошибки при выполнении одного вида запроса с различными параметрами, генерируются на основании идентификаторов отправленных запросов и могут отличаться от представленного на рисунке

## 643. CIIEH. 24011-01 96 01

- открыть интересующий файл зарегистрированной в ходе фаззинг-тестирования ошибки при помощи команды nano bugs/<первые 8 символов наименования подкаталога>-\*/<наименование файла> (Рис. 4)<sup>2</sup>.

c4d56dd0-1887-4530-a94e-eed84261e389<br>f3cc1444-a3f6-4105-9044-0dfed260b660<br>f719ed49-da06-49e2-bfa8-44cebbd9e211 :5dd1102a3c9<br>'a866fd0f9c8

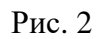

<span id="page-8-1"></span><span id="page-8-0"></span>

| FDdSH; id; KOMdhlid ne hdwlend                              |  |  |  |  |  |  |  |                                |
|-------------------------------------------------------------|--|--|--|--|--|--|--|--------------------------------|
| tester@fuzzer-swagger:~/spin-fazzer\$ 1s -1 bugs/a1c72190-* |  |  |  |  |  |  |  |                                |
| итого 44                                                    |  |  |  |  |  |  |  |                                |
| -rw-r--r-- 1 tester tester 369 фев                          |  |  |  |  |  |  |  | 2 15:52 500-1706889140.0734375 |
| -rw-r--r-- 1 tester tester 375 dem                          |  |  |  |  |  |  |  | 2 15:53 500-1706889185.4967031 |
| -rw-r--r-- 1 tester tester 373 dem                          |  |  |  |  |  |  |  | 2 15:53 500-1706889185.9828336 |
| -rw-r--r-- 1 tester tester 370 фев                          |  |  |  |  |  |  |  | 2 15:53 500-1706889186.4835086 |
| -rw-r--r-- 1 tester tester 377 фев                          |  |  |  |  |  |  |  | 2 15:53 500-1706889186.9562821 |
| -rw-r--r-- 1 tester tester 374 dem                          |  |  |  |  |  |  |  | 2 15:53 500-1706889187.446445  |
| -rw-r--r-- 1 tester tester 369 фев                          |  |  |  |  |  |  |  | 2 15:53 500-1706889187.9359958 |
| -rw-r--r-- 1 tester tester 373 фев                          |  |  |  |  |  |  |  | 2 15:53 500-1706889188.4312313 |
| -rw-r--r-- 1 tester tester 372 dem                          |  |  |  |  |  |  |  | 2 15:53 500-1706889188.9042702 |
| -rw-r--r-- 1 tester tester 374 фев                          |  |  |  |  |  |  |  | 2 15:53 500-1706889189.3810477 |
| -rw-r--r-- 1 tester tester 374 фев                          |  |  |  |  |  |  |  | 2 15:53 500-1706889189.8534071 |
| tester@fuzzer-swagger:~/spin-fazzer\$                       |  |  |  |  |  |  |  |                                |
|                                                             |  |  |  |  |  |  |  |                                |

Рис. 3

<sup>2</sup> Содержание файла зависит от полученных данных об ошибке и может отличаться от рисунка

9

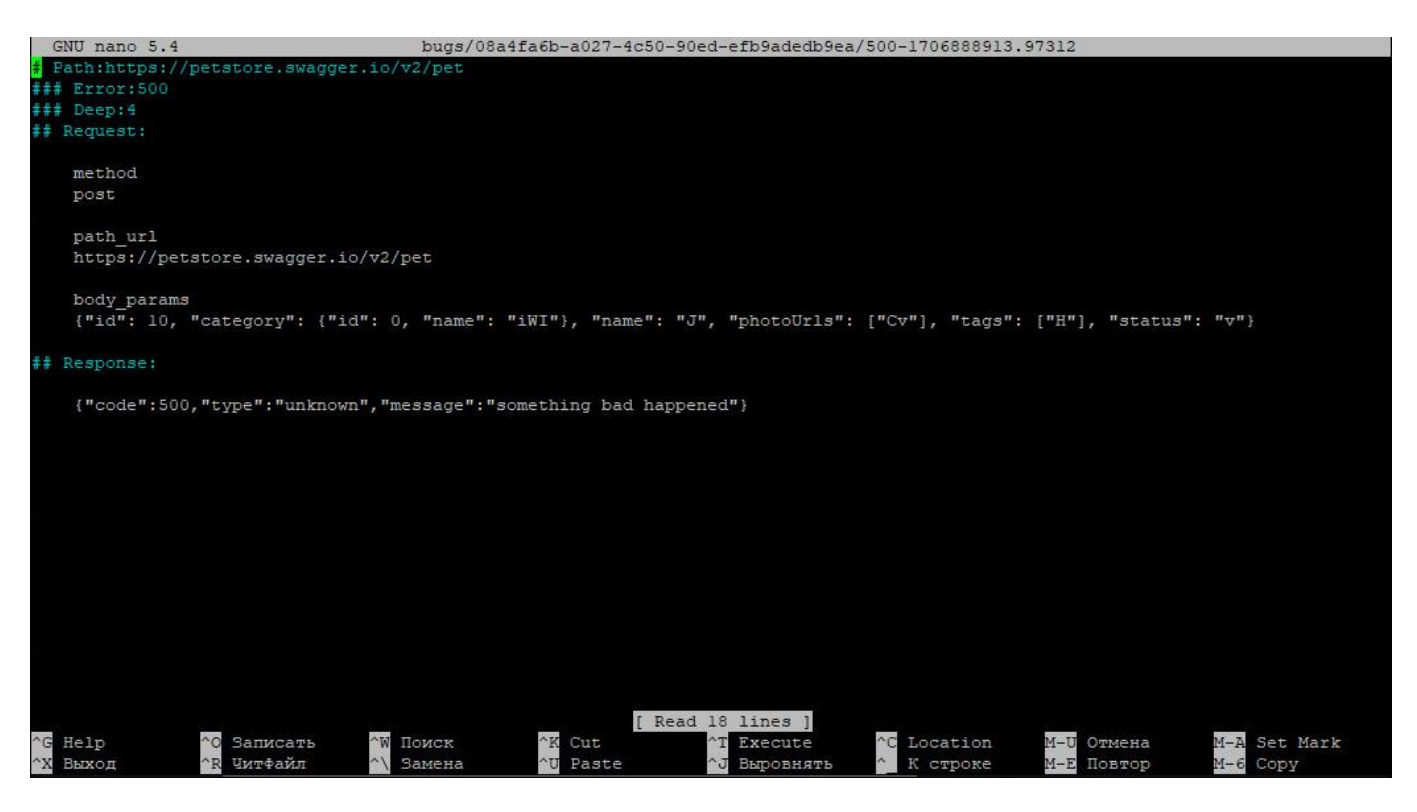

Рис. 4

<span id="page-9-3"></span><span id="page-9-0"></span>Анализ тестовых файлов с результатами фаззинга также может производится автоматически, например с использованием, таких средств обработки текстов как grep, sed, awk.

### **4.2. Решение проблем**

### **4.2.1. Техническая поддержка**

<span id="page-9-1"></span>В случае возникновения проблем пользователь может обратиться в службу технической поддержки по электронной почте: https://spean.ru/.

<span id="page-9-2"></span>Время работы технической поддержки: по будням с 09:00 до 18:00 (по московскому времени).

### **4.2.2. Типовые проблемы**

#### **4.2.2.1. Не происходит фаззинг-тестирование указанного целевого веб-сервера**

В случае, если при запуске ПО фаззинг-тестирование указанного целевого веб-сервера не происходит, следует убедиться, что:

- адрес целевого веб-сервера в конфигурационном файле тестирования указан без ошибок;
- файл с описанием API целевого сервера содержит корректные данные;
- не нарушено сетевое соединение.

## **4.2.2.2. Не открываются файлы зарегистрированных в ходе фаззинг-тестирования ошибок**

В случае, если файлы зарегистрированных в ходе фаззинг-тестирования ошибок не найдены в файловой системе, следует убедиться, что наименование файла введено корректно. Повторить попытку с корректно введенным наименованием файла.

# **ПЕРЕЧЕНЬ СОКРАЩЕНИЙ**

- <span id="page-11-0"></span>ОС операционная система –
- ПО программное обеспечение –
- ПЭВМ персональная электронно-вычислительная машина
	- API Application Programming Interface (программный интерфейс)

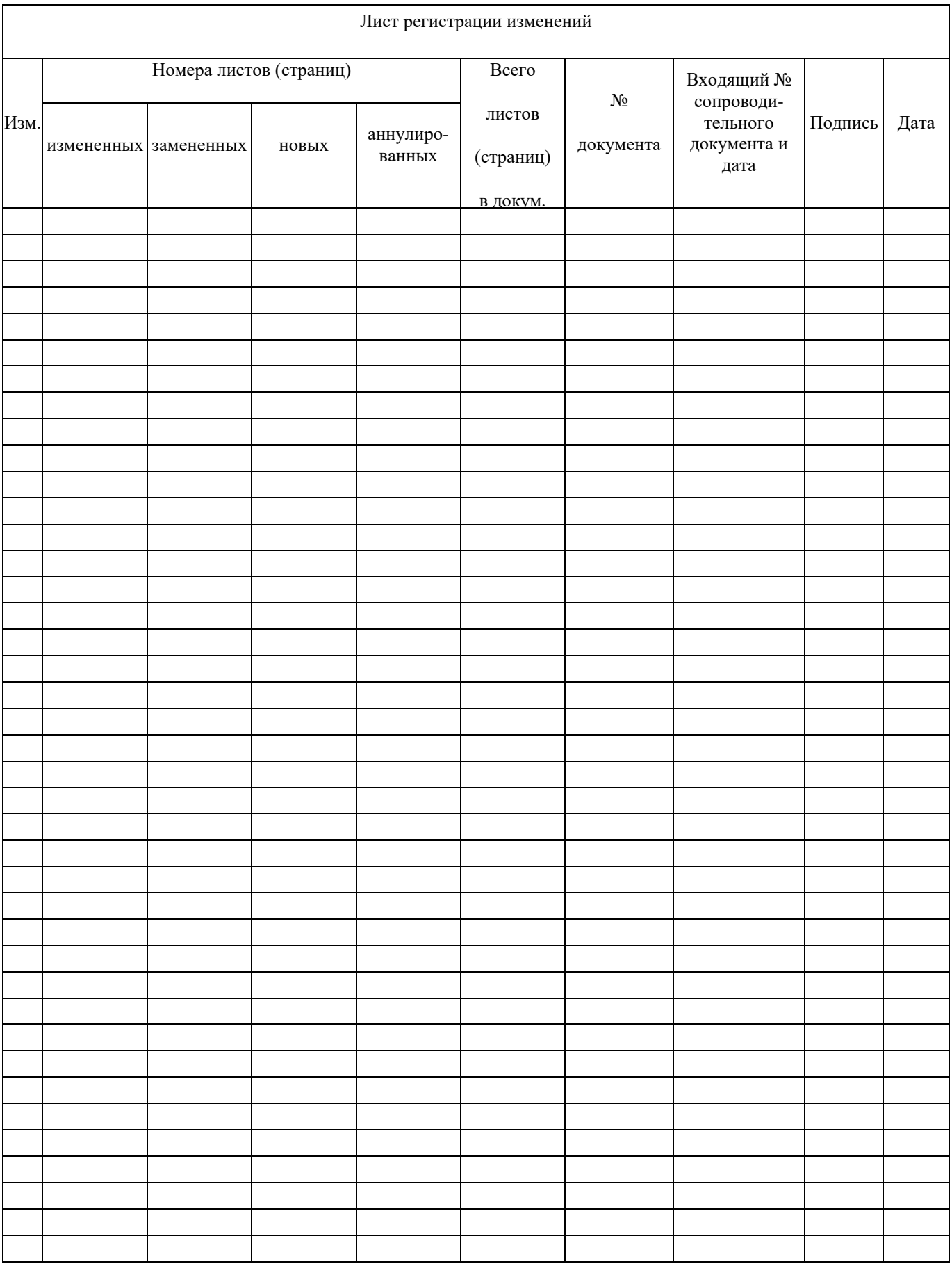